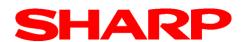

# **ECR/EPOS Technical Support**

## XE-A137 Z1 Report cancellation

CR-A757

Model Name:- XE-A137 / XE-A147

#### **General:**

If the "Esc" button is pressed (for cancellation) while printing a Z1 report the next issued receipt does not have the header information (date, time, serial number etc.)

#### **Action**

Software will be changed so that the cancellation of a Z1 report is no longer possible even if the "Esc" key is pressed while printing Z1 report.

| Old Version  | New Version  |
|--------------|--------------|
| Version 1.06 | Version 1.07 |

The factory will include rom version 1.07 from January 2013 production

### **Software update procedure**

Create the following folder on the SD card, and then copy the file for update to it.

**Folder:** SHARP\ECRXXX14\UPDATE\

File: A147VROM.SDA

When executing the update, RAM data inside will be corrupted so please back up the settings and the sales data to the SD card if necessary.

### **Operational procedure:**

Insert the SD card above to the SD slot of XE-A137/A147, and then turn POWER ON while pressing the key below.

Press "↑" and "9" at the same time.

If the ROM rewriting is performed, "-" is displayed at the 2nd digit from the right on the display and then the light is repeatedly ON and OFF.

(Light ON: Approx. 1 sec / Light OFF: Approx. 3~4 sec, number of the times of Light ON: 4 times)

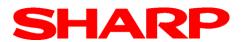

# ECR/EPOS Technical Support

After that, a numeric character will be displayed at the 2nd digit from the right on the display.

"0": Rewriting is successful.

"1": File reading from SD fails (need to recheck the content in SD card).

"2": Writing to the embedded Flash ROM fails (Try the writing again. If the writing process still fails, there is an abnormality of the hardware so please replace the main PWB.)

If the rewriting is successful, the master reset will be executed, and the version upgrade is completed.

.